For those of you who joined us before 1st July this year, Renewals time is upon us. The website's Renewals page now offers you the opportunity to renew online and you will have received your renewal letter in the post. If you haven't already done so please help us by renewing promptly and preferably by doing it via PayPal or by bank transfer.

You can find the link to the Portal by clicking "Beacon" on the Members page of our website and then selecting "Beacon Elmbridge Members Portal",. You will see a screen like this one.

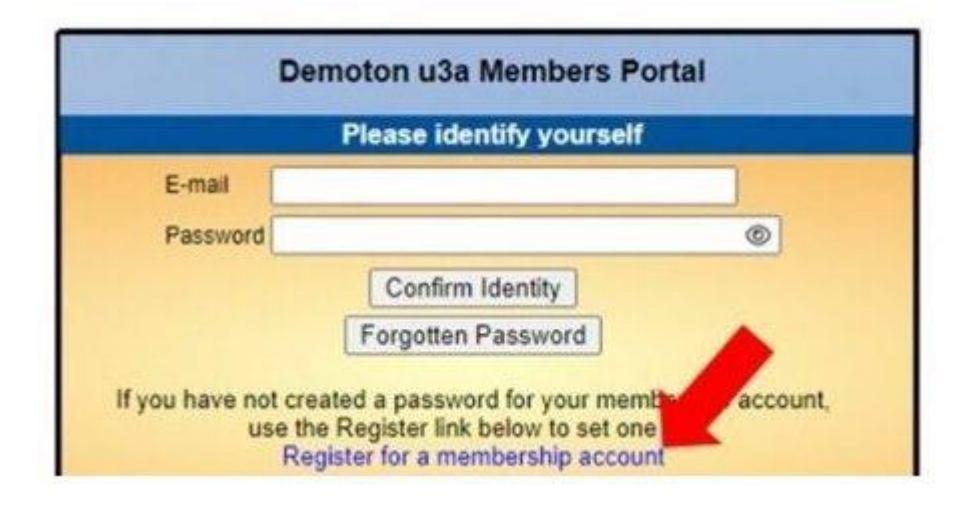

If you have done this before you can then enter the Portal using only your email address and your password but, if you have not then, just this once, you will need first to register and create an "account".

Below the boxes for the email address and password you will see, in blue, the link "Register for a membership account". Click this. Then you will need to fill in your information and 'Confirm Identity'. You will be asked to enter and confirm a password chosen by you and to click 'Update Account'. To verify your email address, Beacon will send a Confirmation email to it and you will need to click on the link to get back to the Portal to Confirm Identity. You can then log back into the Members Portal by entering the password which you created and clicking 'Confirm Identity'. You will now have the normal Portal options such as Change your Details, Renew Membership, etc. If you do not respond within an hour, the emailed link will expire.